**IS INSTRUMENTS** 

## Logiciel Prosys II

Le logiciel **PROSYS II** est un programme permettant de transférer, éditer, traiter et exporter des données de résistivité et chargeabilité des résistivimètres (SYSCAL) et récepteurs (ELREC) d'*IRIS Instruments.*

Configuration PC minimale requise :

- $\bullet$  Windows® XP
- Microprocesseur 1 GHZ
- Mémoire RAM : supérieure à 512 Mb
- Résolution d'écran 1280 x 1024

Le déchargement des données est réalisé par liaison série RS-232 ou USB.

Les principales fonctions du logiciel **PROSYS II** sont les suivantes :

- Déchargement des données
- Présentation numérique et graphique (paramètres de mesure, résistivité, chargeabilité…)
- Traitement (filtrer sur une valeur seuil, appliquer une moyenne glissante ou mediane, rejeter une électrode, rejeter les quadripoles d'optimisation (gapfiller), créer un fichier batch d'un traitement spécifique à appliquer sur un ensemble de fichiers,…)
- Insertion de la topographie
- Affichage des sections de résistivité et de chargeabilité apparente
- Export vers différents formats (″txt″, Res2dinv,…) et visualisation des fichiers exportés

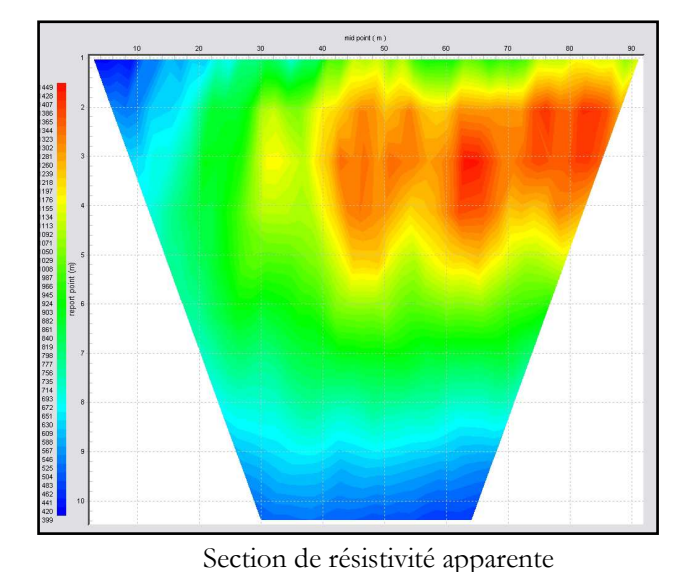

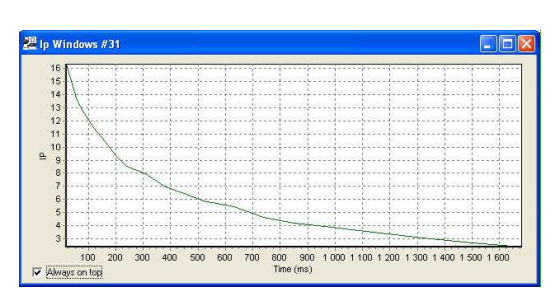

Courbe de décharge PP

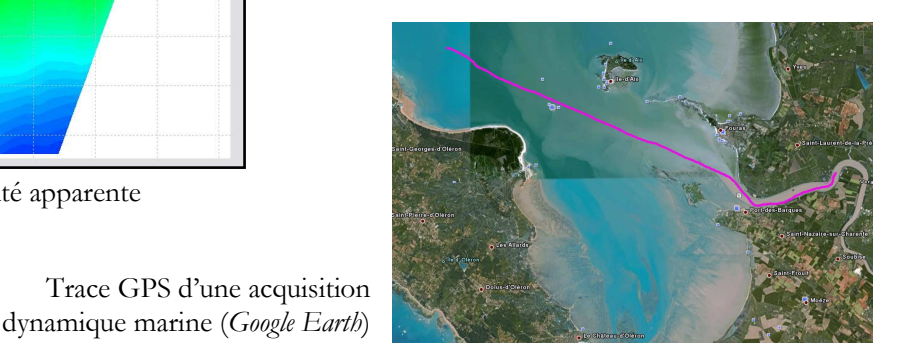

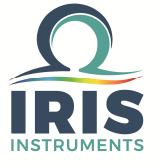

**IRIS INSTRUMENTS** - 1, avenue Buffon - 45100 Orléans - France Phone: +33 (0)2 38 63 81 00 - Fax: +33 (0)2 38 63 81 82 E-mail: sales@iris-instruments.com - Web site: www.iris-instruments.com

## Logiciel Prosys II

Le logiciel **PROSYS II** permet de lire et traiter les données obtenues dans les différents modes de mesure :

- Sondage (1D)
- Multi-Electrode (2D 3D surface/forage)
- Continu (acquisition dynamique gérée par le logiciel *Iris Instruments* SYSMAR)
- Monitoring (acquisition contrôlée par les logiciels *Iris Instruments* COMSYS Sp ou COMSYS Pro).

Une fois les données transférées et éditées, plusieurs actions peuvent être réalisées :

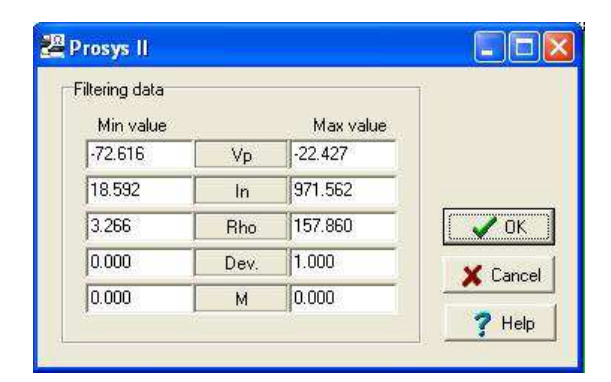

Filtrage des données selon un ou plusieurs paramètres en choisissant la gamme de valeur à préserver.

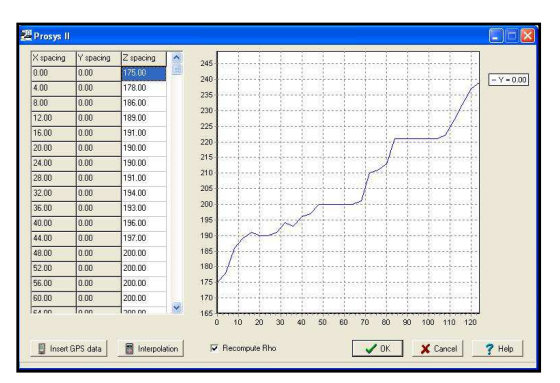

Modification des coordonnées d'électrodes (insertion de la topographie dans cet exemple).

Le logiciel **PROSYS II** permet de gérer des grandes acquisitions (séquences standard + move) grâce à l'ajout de fichiers de données.

En cas d'acquisitions 3D, les données peuvent être affichées en section XZ (par position de Y) ou en tranche XY (par niveau de profondeur).

A partir d'une acquisition de profil en 2D, les courbes de sondage peuvent être visualisées et les points de données peuvent être extraits afin de créer un fichier ″txt″ pour réaliser une interprétaion 1D.

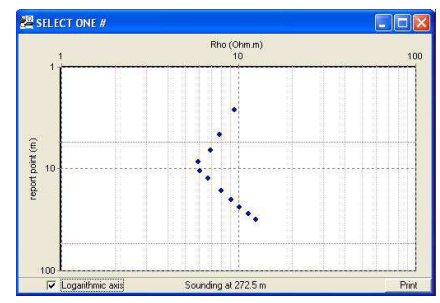

Les données peuvent être exportées au format ″txt″ pour être relues sous un logiciel de type *Excel* par exemple. Elles peuvent être exportées également au format Res2dinv ou Res3dinv (logiciels de *M.H. Loke*) afin de réaliser des interprétations 2D ou 3D et d'obtenir des sections ou des tranches de résistivité et de chargeabilité.

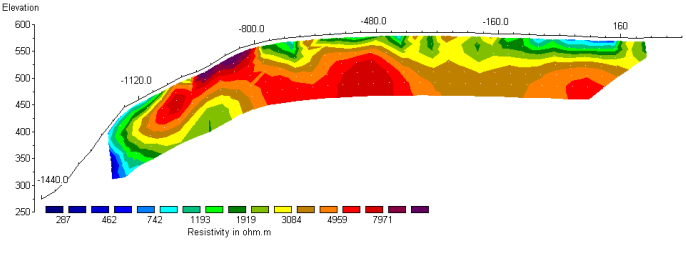

Section de résistivité interpretée (*Res2Dinv*)

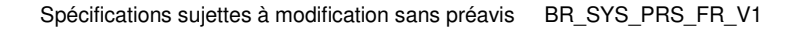

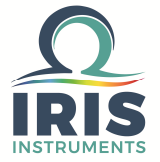